# SAP NetWeaver BW Accelerator – Insight and Case Study

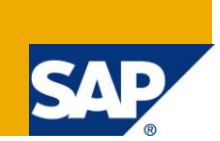

# **Applies to:**

SAP NetWeaver 2004s BI 7.0 with BWA Revision 51. For more information, visit the EDW [homepage.](https://www.sdn.sap.com/irj/sdn/nw-bi)

### **Summary**

BW Accelerator is highly scalable analytical server that processes queries initiated by SAP NetWeaver BI users. BW Accelerator is built using TREX technology (indexing, retrieving and compression) to handle structured data. BW Accelerator provides fast and reliable response time for large data volumes and nonperforming queries which can help to fit unique business requirements.

**Author:** Sheetal Maharshi

**Company:** Infosys Technologies Limited

**Created on:** 04 August 2010

### **Author Bio**

The author has been associated with Infosys Technologies Limited for 3+ years and has been involved in implementations of an Enterprise Date Warehouse, BI upgrade, BI Support and BWA.

# **Table of Contents**

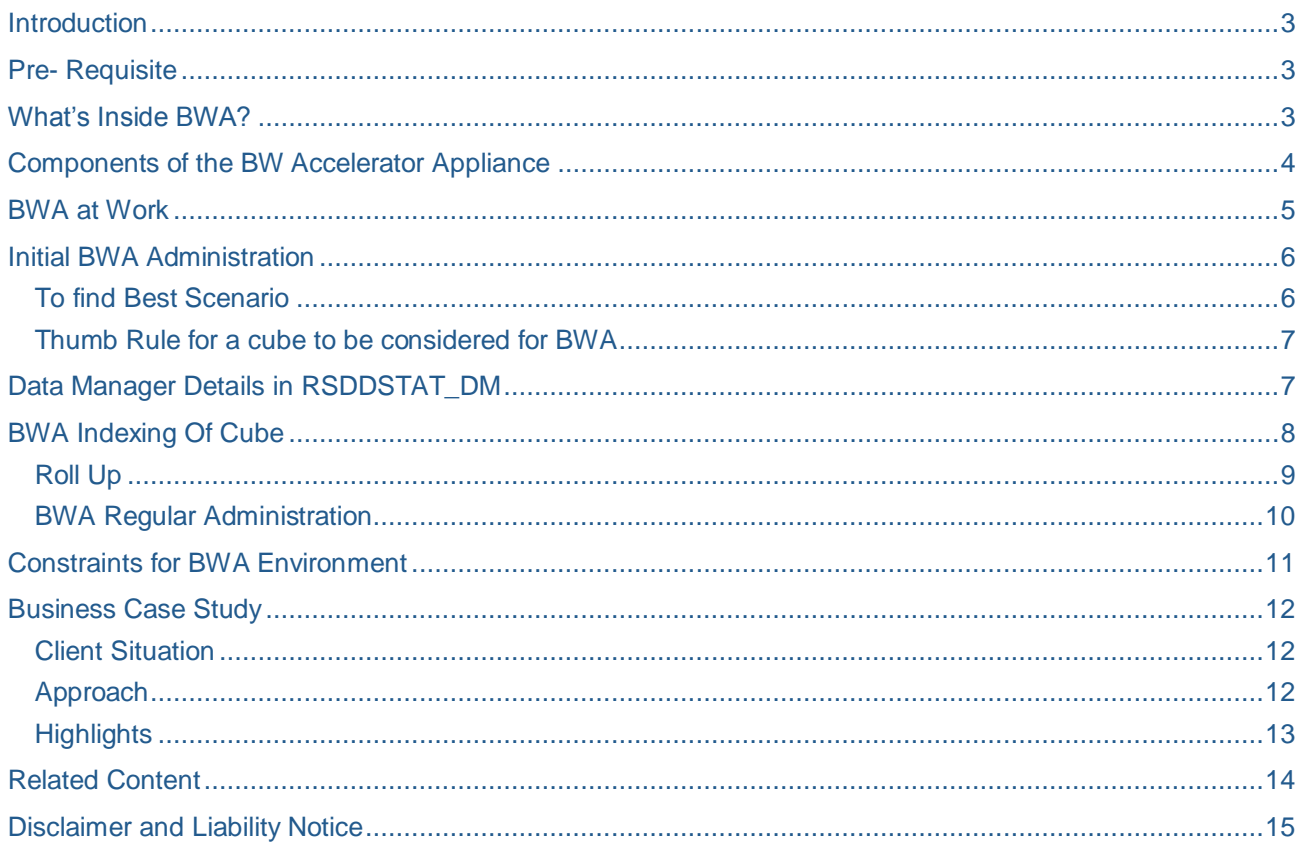

### <span id="page-2-0"></span>**Introduction**

- BW Accelerator is a new approach to boost SAP Net Weaver BI performance based on SAP's search and classification engine and on specially configured hardware.
- BW Accelerator implementation can improve the query performance through sophisticated inmemory data compression and horizontal and vertical partitioning.
- BW Accelerator is built using TREX technology.
- TREX supports structured data search not only for document metadata but also for business data and data in SAP business objects. Indexes for structured data are implemented compactly using data compression and the data can be aggregated, to enable large volumes of data to be processed entirely in memory.

### <span id="page-2-1"></span>**Pre- Requisite**

**B** SAP NetWeaver 7.0

### <span id="page-2-2"></span>**What's Inside BWA?**

- $\rightarrow$  BI accelerator is a plug-and-play appliance.
- The installation of the BW Accelerator software is performed by the SAP hardware partner. The SAP hardware partners (IBM, Hewlett Packard, Fujitsu SIEMENS Computers, or Sun Microsystems) offers the BW Accelerator hardware as a packaged appliance and installs and delivers a preconfigured blade system to the customer site. The installation procedure carried out by the hardware partner is complete once the network connection to the BI system has been established successfully.
- There are no relational or other database management systems in BW Accelerator. There is only a file system. The indexes are essentially held as flat files. The second primary component of BW Accelerator is the engine that processes the queries in memory.
- The software is running on an expandable rack of blade servers. The operating system used for BW Accelerator is 64-bit Linux.So, in addition to having no database license cost, there is also no Operating System license cost.
- **▶ SAP recommends that** 
	- $\checkmark$  Only 50% of the memory of Blades to be used.
	- $\checkmark$  The other 50% memory is used for :
		- **Reporting**
		- Delta update and merge operations of indexes
		- Re-distribution of index-parts over the blades

# <span id="page-3-0"></span>**Components of the BW Accelerator Appliance**

As shown in **Fig 1**, following are the main components of BW Accelerator:

- **\*** Standalone or fit into an existing
- Customer rack
- Blade servers with 64-bit Intel Xeon CPUs
- **D** Linux SLES, 64-bit
- Optimized storage included
- **High-Speed Network Switch**
- Dedicated network between BW and BWA

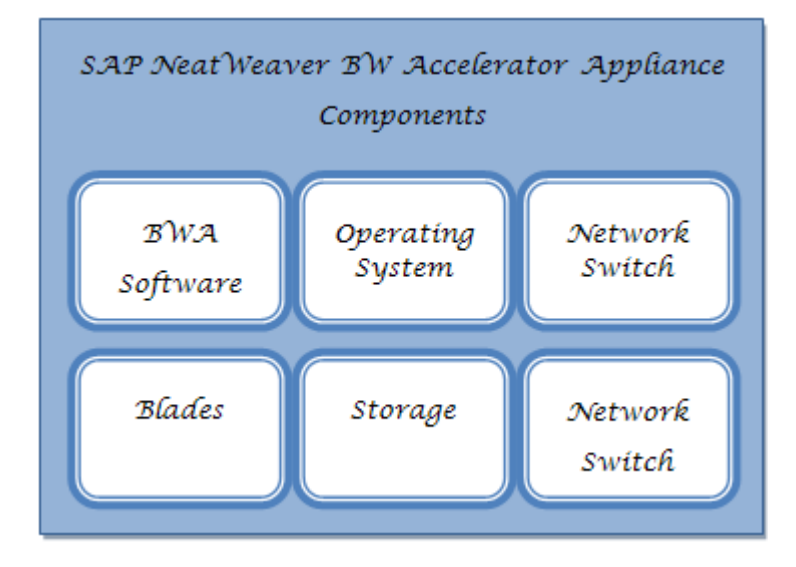

**Fig-1**

### <span id="page-4-0"></span>**BWA at Work**

The BW Accelerator is installed on a preconfigured blade system. A blade system consists of hosts in the form of server blades. The server blades are connected to central disk storage. This is referred to here as a file server.

- 1. Data is loaded from source systems into InfoCube as shown in **Fig-2**.
- 2. An index is built for this InfoCube and stored inside the BW accelerator appliance. These are search engine indexes built using SAP's TREX search technology. They are stored in a file system using vertical decomposition (a column-based approach as opposed to the row-based approach that requires more read time). This results in highly compressed data sets that further contribute to fast processing speeds.
- 3. BW Accelerator indexes are loaded into memory where the query is processed. In memory, joins and aggregations are done at run time. Loading of indexes into memory happens automatically at first query request, or it can be set for preloading whenever new data is loaded.
- 4. At run time, query requests are sent to the analytic engine, which re-routes the query to the BW Accelerator.

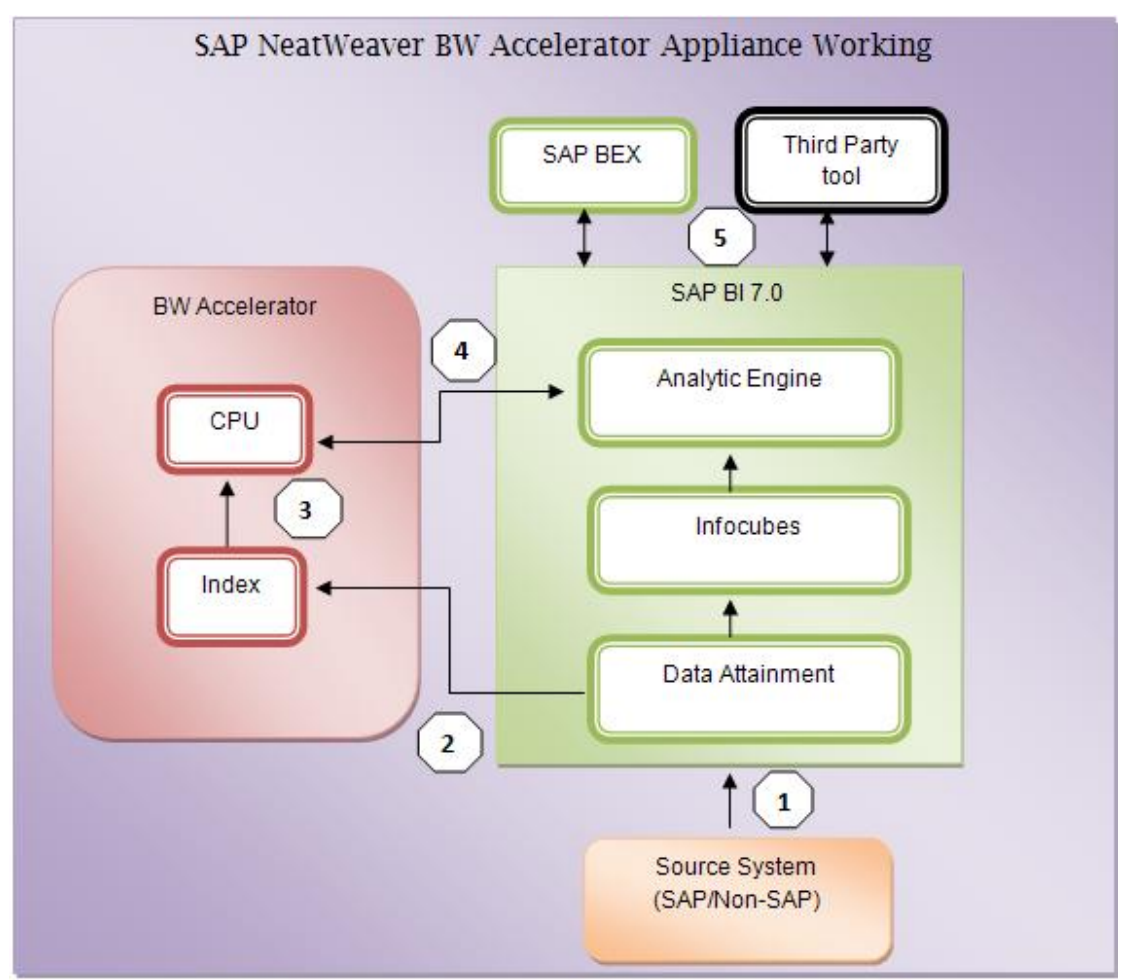

5. Query results are returned to the end-user application.

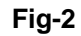

# <span id="page-5-0"></span>**Initial BWA Administration**

To make sure that BWA would result in significant performance improvements, some of the prequisites are as follows:

- $\rightarrow$  The system should have cubes with high data volume
- On an average, the database read time for a query should be higher than the OLAP time

( OLAP time cannot be reduced using BWA).

- Records transferred from DB to OLAP should be less.
- Queries with High OLAP time will not be benefitted by BWA. Need to look at other query optimizaiton techniques like:
	- $\checkmark$  Check if a high number of Cells transferred to the OLAP (use "All data" to get value "No. of Cells")
	- $\checkmark$  Use RSRT technical Information to check if any extra OLAP-processing is necessary (Stock Query, Exception Aggregation, Calc. before Aggregation, Virtual Char. Key Figures, Attributes in Calculated Key Figs, Time-dependent Currency Translation) together with a high number of records transferred.
	- $\checkmark$  Check if a user exit Usage is involved in the OLAP runtime.
	- $\checkmark$  Check if large hierarchies are used and the entry hierarchy level is as deep as possible. This limits the levels of the hierarchy that must be processed. Use SE16 on the inclusion tables and use the List of Value feature on the column successor and predecessor to see which entry level of the hierarchy is used.
	- $\checkmark$  Check if a proper index on the inclusion table exist

#### <span id="page-5-1"></span>**To find Best Scenario**

Ensure BW statistics are turned on.

1. Use Transaction SE16; table RSDDSTAT\_OLAP to identify those queries which have high aggregation ratio

- Select Event 9000-9099
- Provides statistics for data manager time, number of selected records and number of transferred records. **Fig-3**
- 2. Execute queries off a statistics cube to determine the query performance for specific cubes.
	- Execute query 0TCT\_MC03/OTCT\_MC03\_Q0200

3. Execute and Debug queries in RSRT. Capture the statistics of the query and identify those queries with a high Data Manager time.

#### <span id="page-6-0"></span>**Thumb Rule for a cube to be considered for BWA**

Huge number of scanned records (i.e. DBSEL > 1 Million records)

Or

High Aggregation ratio > 100 (Ratio of DBSEL/DBTRANS)

Or

Large number of transferred records (DBTRANS > 50000)

#### <span id="page-6-1"></span>**Data Manager Details in RSDDSTAT\_DM**

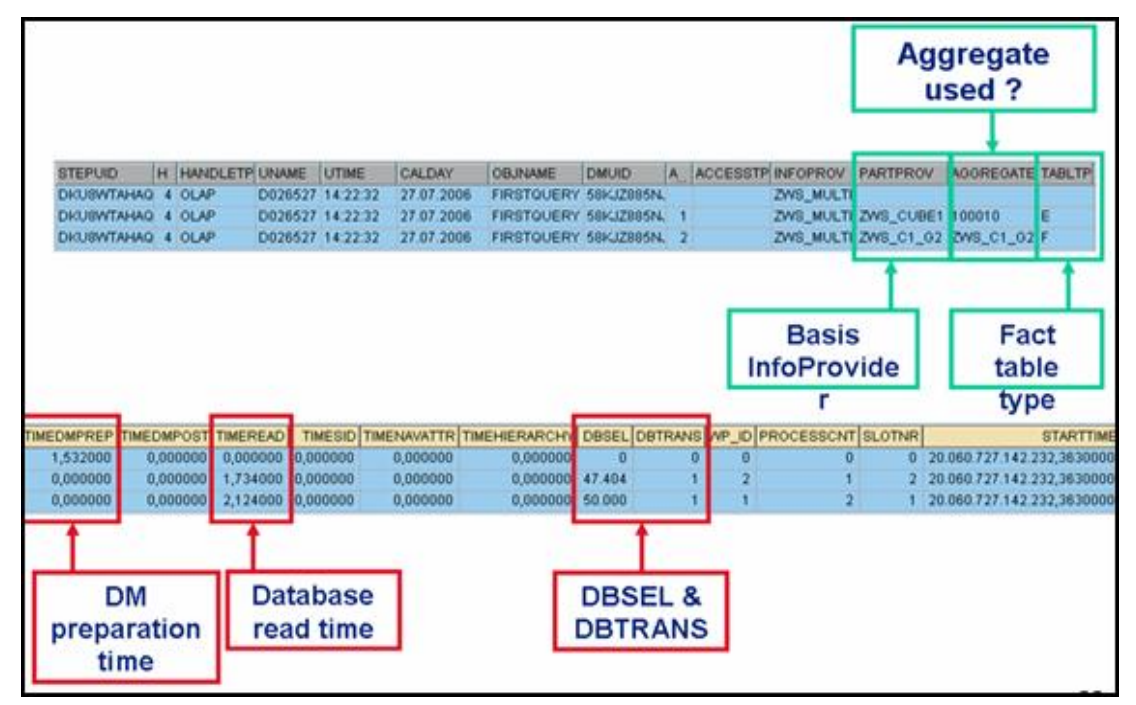

Fig-3

# <span id="page-7-0"></span>**BWA Indexing Of Cube**

- Click On the context menu for a particular InfoCube in RSA1.**Fig-4**
- Or direct access via transaction **RSDDV**

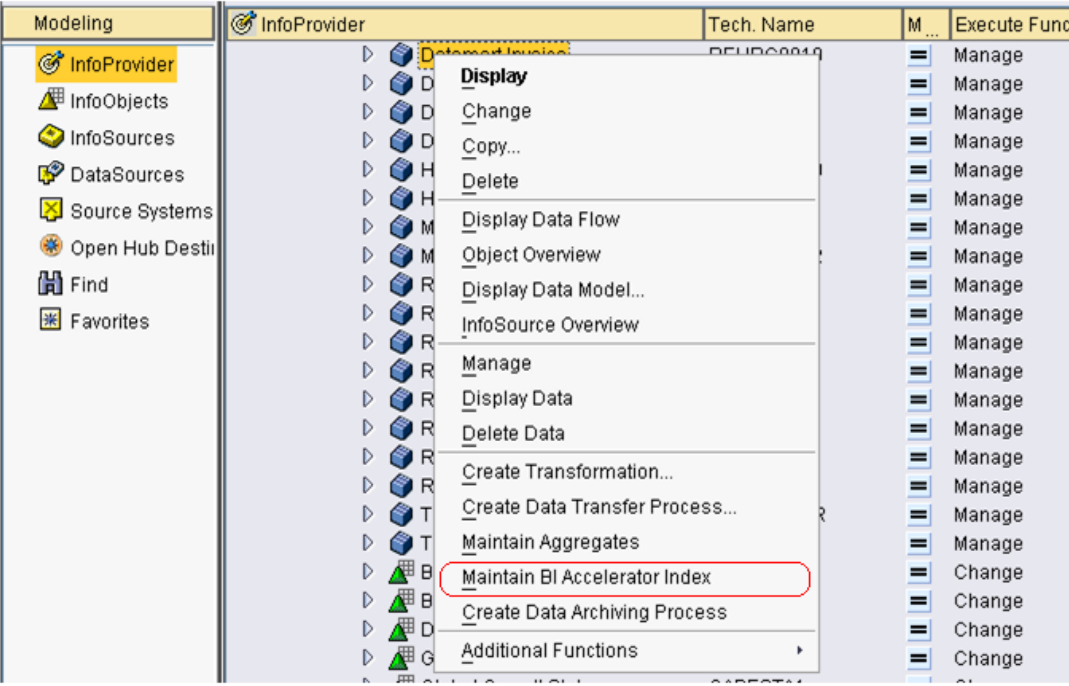

**Fig-4**

Index Wizard: Creation, filling, deletion of BI accelerator indexes via easy-to-use wizard **Fig-5**

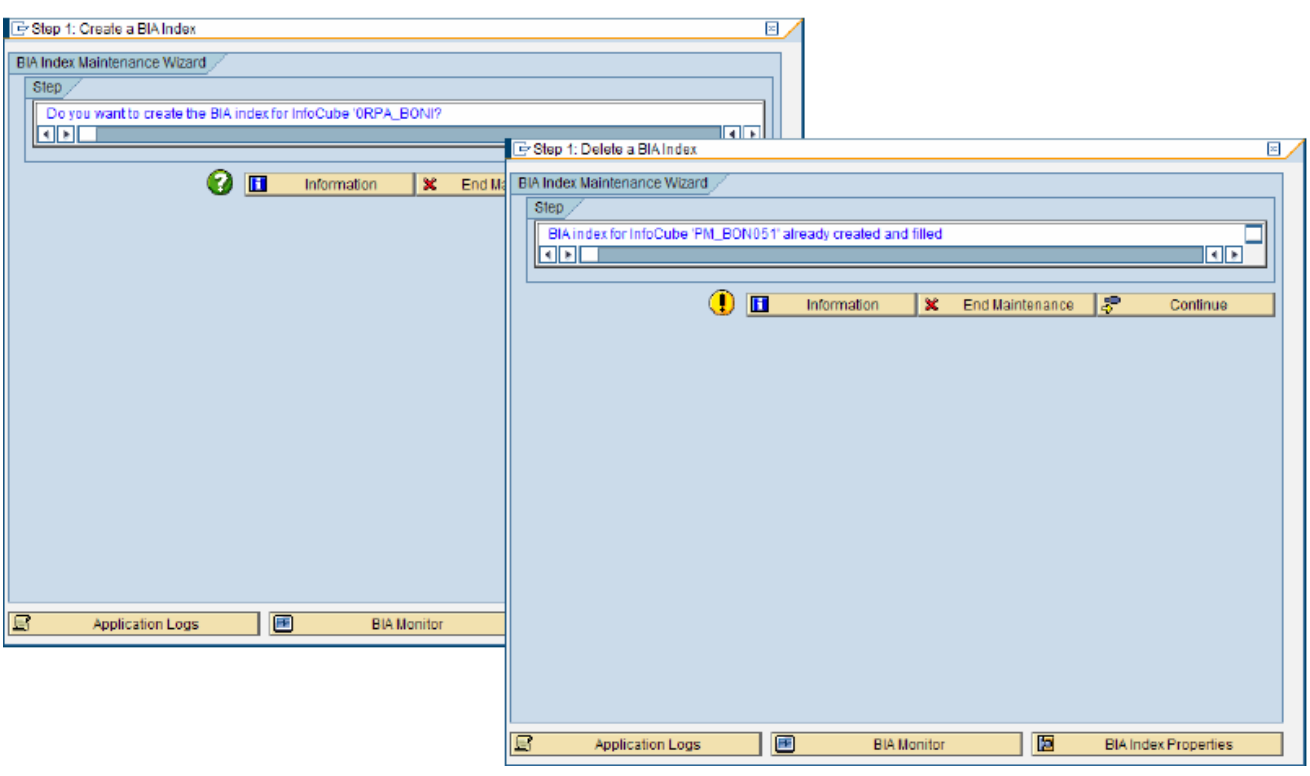

**Fig-5**

#### <span id="page-8-0"></span>**Roll Up**

- Roll up simply means Update of newly loaded data to BI Accelerator index
- $\rightarrow$  This is similar to roll-up process for aggregates
- Add Roll up step in the process chain to automate the creation the indexes just after loading of data to Cube happen.

# <span id="page-9-0"></span>**BWA Regular Administration**

Regular Administration for BW Accelerator indexes can be done with the following transactions:

#### **Maintaining BWA Indexes:**

BWA indexes can be created and deleted with the *BIA index maintenance wizard.* This wizard can be started from the *Aggregate/BIA Index Maintenance* screen (transaction RSDDV).

#### **Monitoring BWA Indexes:**

Once you have created indexes, you monitor them in the *BI Accelerator monitor*

(t-code RSDDBIAMON2).

#### **Analyzing and Repairing BWA Indexes:**

If errors or problems occur, go to *Analysis and Repair of BI Objects* (transaction RSRV)

The support team should have a followings repository available with them: - Cubes List that is on BWA.

- Load (Full/Delta) details for the cubes on BWA

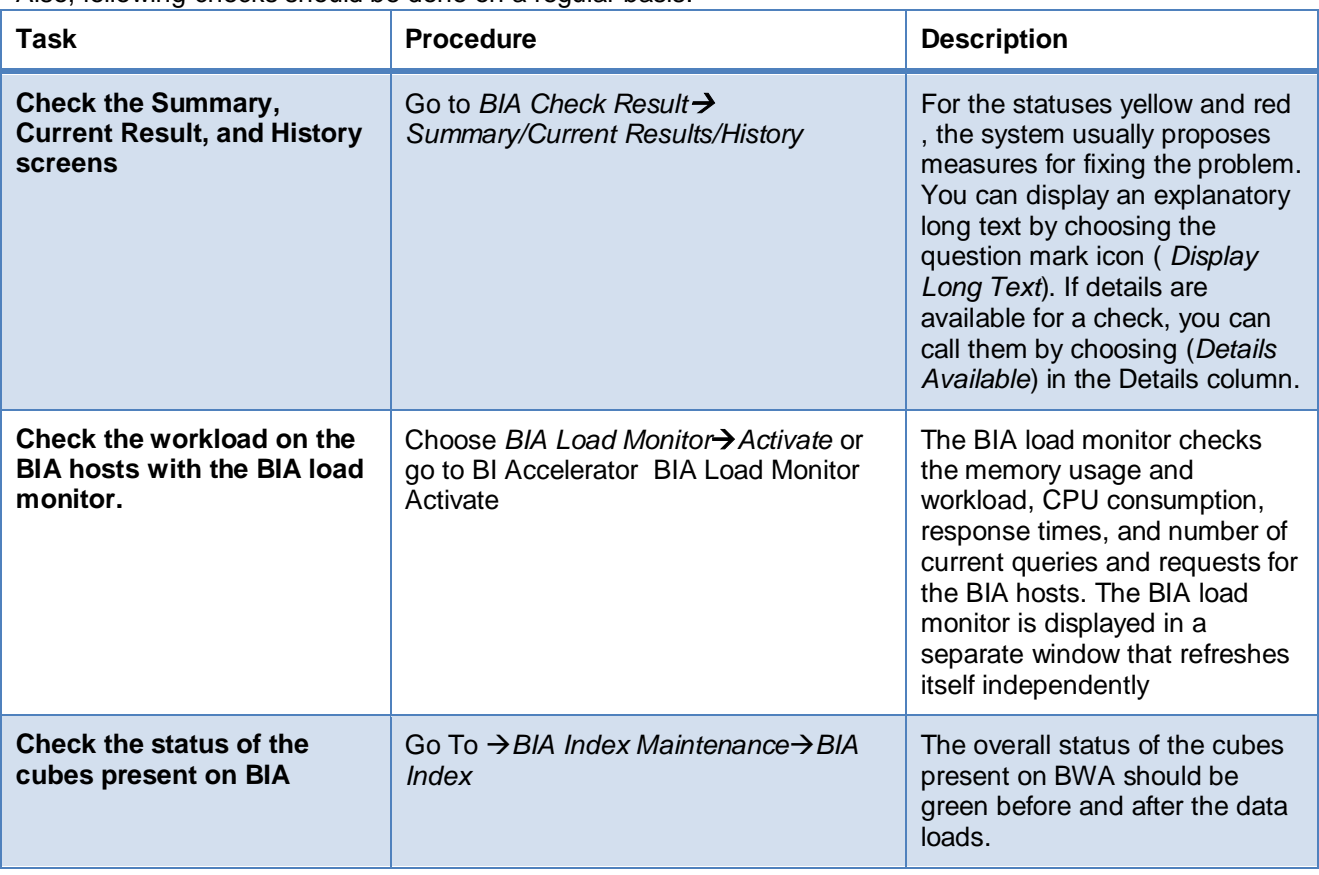

Also, following checks should be done on a regular basis:

### <span id="page-10-0"></span>**Constraints for BWA Environment**

- Deploy only one BWA installation (landscape) per blade system.This is important for high and effective performance of BWA.
- There is a 1:1 relationship between the BI system and the BWA installation.Connect one BWA installation (landscape) to one production BI system
- The number of blades in a BWA landscape is restricted to a specific number (for example, 28 or 32). For the specific number of blades of the hardware your are using, please contact your hardware partner.

### <span id="page-11-0"></span>**Business Case Study**

#### <span id="page-11-1"></span>**Client Situation**

- Numerous queries in production with average to poor performance.
- $\rightarrow$  High number of aggregates present
- BWA Hardware procured 6 Blades, 16 GB each to be implemented in Production
- List of slow performing queries not readily available from the client.

#### <span id="page-11-2"></span>**Approach**

- $\rightarrow$  A three phase approach was used:
	- $\circ$  Phase 1: Pulse check Analysis to find out the list of cubes with large data volumes, and slow performing queries. Narrow down the list to only those cubes/queries which would which would benefit from BWA.
	- $\circ$  Phase 2: Use one of the blades in the Quality systems move a sample set of cubes from the final list into this BWA blade in Quality and test the query performance, to validate the findings of the Pulse check
	- o Phase 3: Move the final list of cubes into BWA in Production.
- Analysis/modifications of process chains was also tested in the quality system before being modified in the Production system
- Exhaustive documentation was done of all the results and findings during testing as well as after implementation in Production.

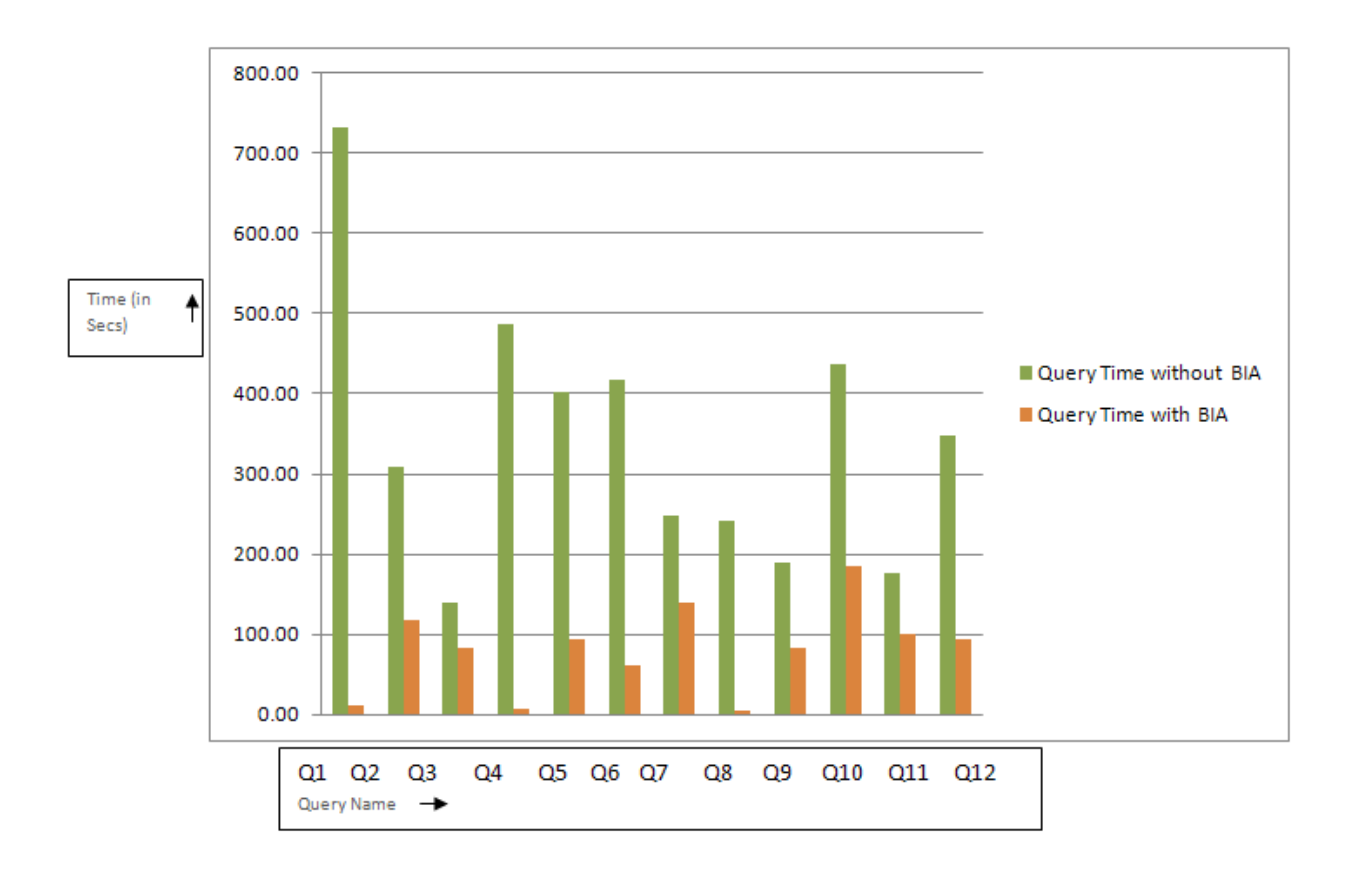

#### **Fig-6**

#### <span id="page-12-0"></span>**Highlights**

- Implementation was completed successfully on time and all issues with any specific cubes/queries were addressed.
- Detailed & Exhaustive test strategy was devised to cover all possible scenarios for BWA implementation.
- As shown above in the Fig-6, a marked improvement was seen in most of the queries.

**Note:** The estimated improvement is for the selected analyzed queries only. The factor for improvement may differ from query to query.

 More than 600 queries showed a marked improvement, out of which around 60% queries showed an improvement of as much as 70%.

# <span id="page-13-0"></span>**Related Content**

<http://www.sdn.sap.com/irj/sdn/bwa>

<https://cw.sdn.sap.com/cw/docs/DOC-117254>

<http://www.sdn.sap.com/irj/sdn/bwa?rid=/library/uuid/5be07e11-0b01-0010-618e-f713e24f80e4>

For more information, visit the EDW [homepage.](https://www.sdn.sap.com/irj/sdn/nw-bi)

# <span id="page-14-0"></span>**Disclaimer and Liability Notice**

This document may discuss sample coding or other information that does not include SAP official interfaces and therefore is not supported by SAP. Changes made based on this information are not supported and can be overwritten during an upgrade.

SAP will not be held liable for any damages caused by using or misusing the information, code or methods suggested in this document, and anyone using these methods does so at his/her own risk.

SAP offers no guarantees and assumes no responsibility or liability of any type with respect to the content of this technical article or code sample, including any liability resulting from incompatibility between the content within this document and the materials and services offered by SAP. You agree that you will not hold, or seek to hold, SAP responsible or liable with respect to the content of this document.